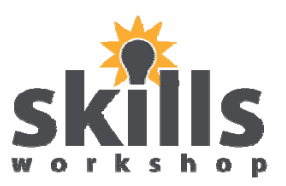

#### **Explanation of Folders and Subfolders**

Folders and Subfolders are used on the computer with the same principle as a manual filing cabinet and filing system. When filing on the computer we call it File Management.

Folders and files are created on the computer with the same principle as a new folder or file in a filing cabinet.

#### **Example 1:**

If a teacher had a year 6 class and a year 7 class, and she taught both classes English, Maths and Science, she may create 2 new folders within her manual filing system, one for year 6 and one for year 7 (as shown below).

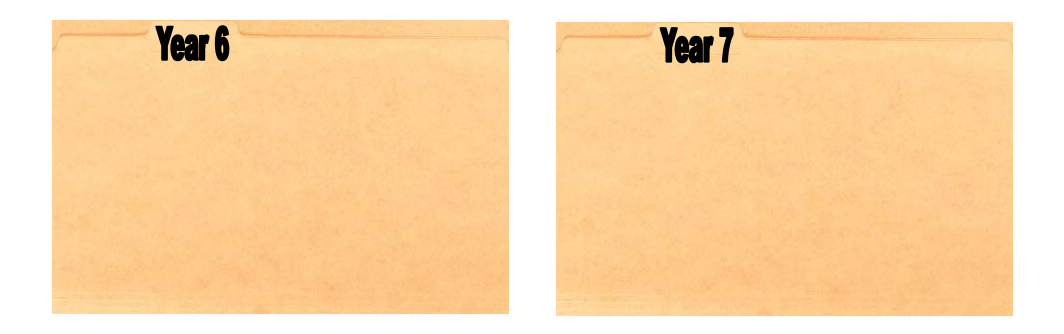

Or she may create 2 new folders within her computerised file management system, one for year 6 and one for year 7 (as shown below).

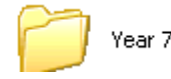

Year6

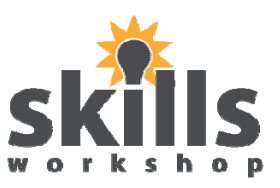

#### **Example 2:**

The teacher may then decide to create a **folder** each for English, Maths and Science within her Year 6 **folder** and the same in her Year 7 **folder.** 

This would be done as shown below in her manual filing system:

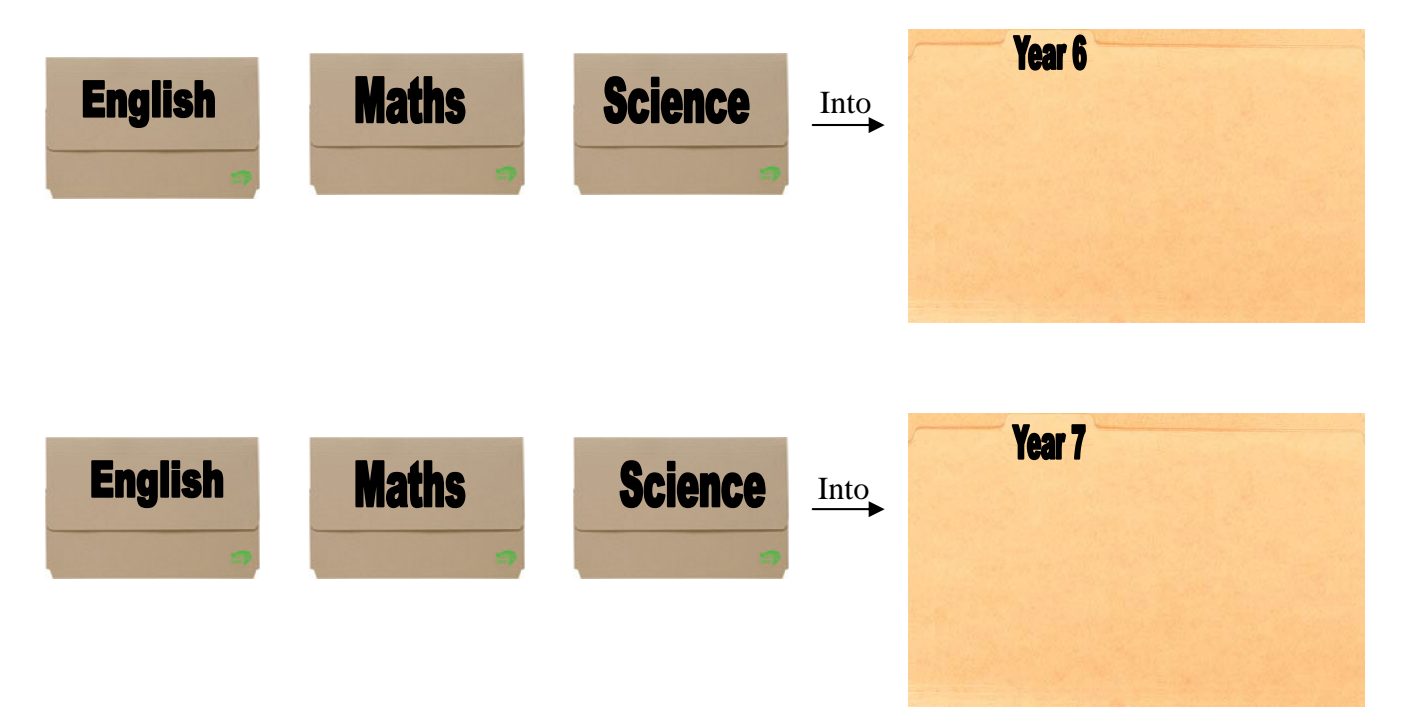

This would be done as shown below in her Computerised File Management System:

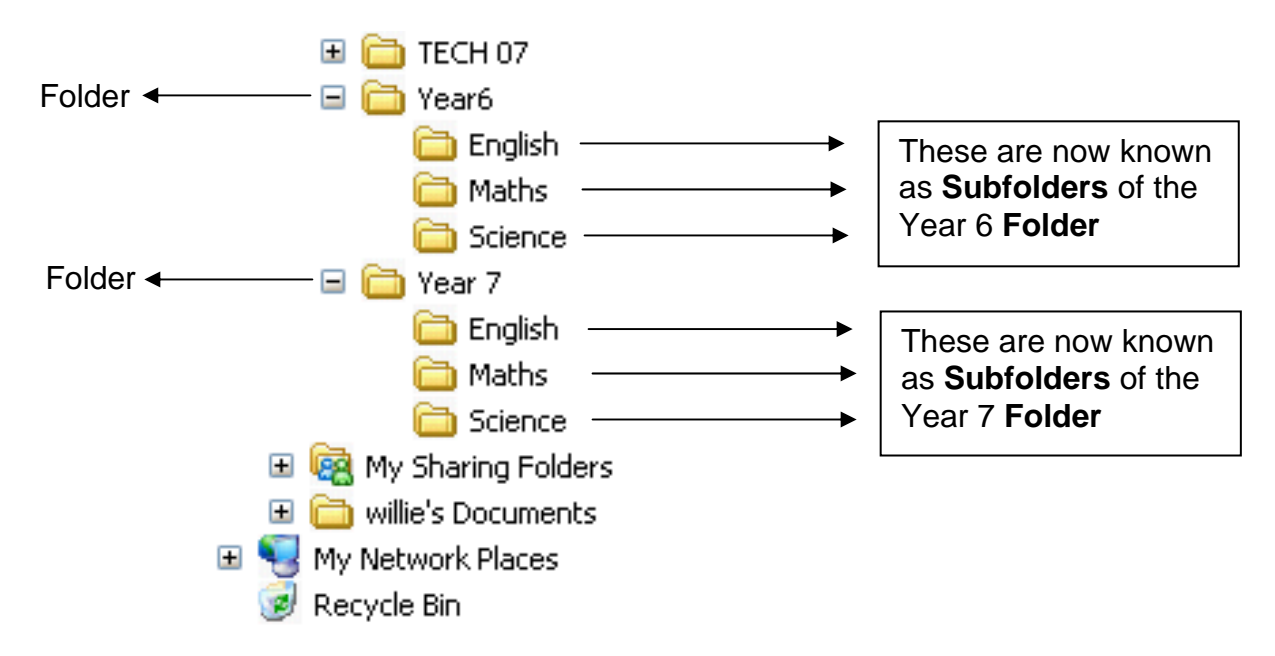

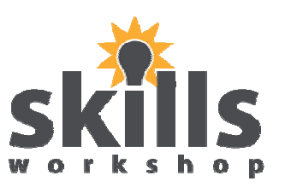

#### **Example 3:**

The teacher then may decide that she would like to have another set of **folders** inside the English **Folder** for both Years 6 and 7, one **folder** for Comprehension and one for Spellings.

This would be done as shown below in her manual filing system:

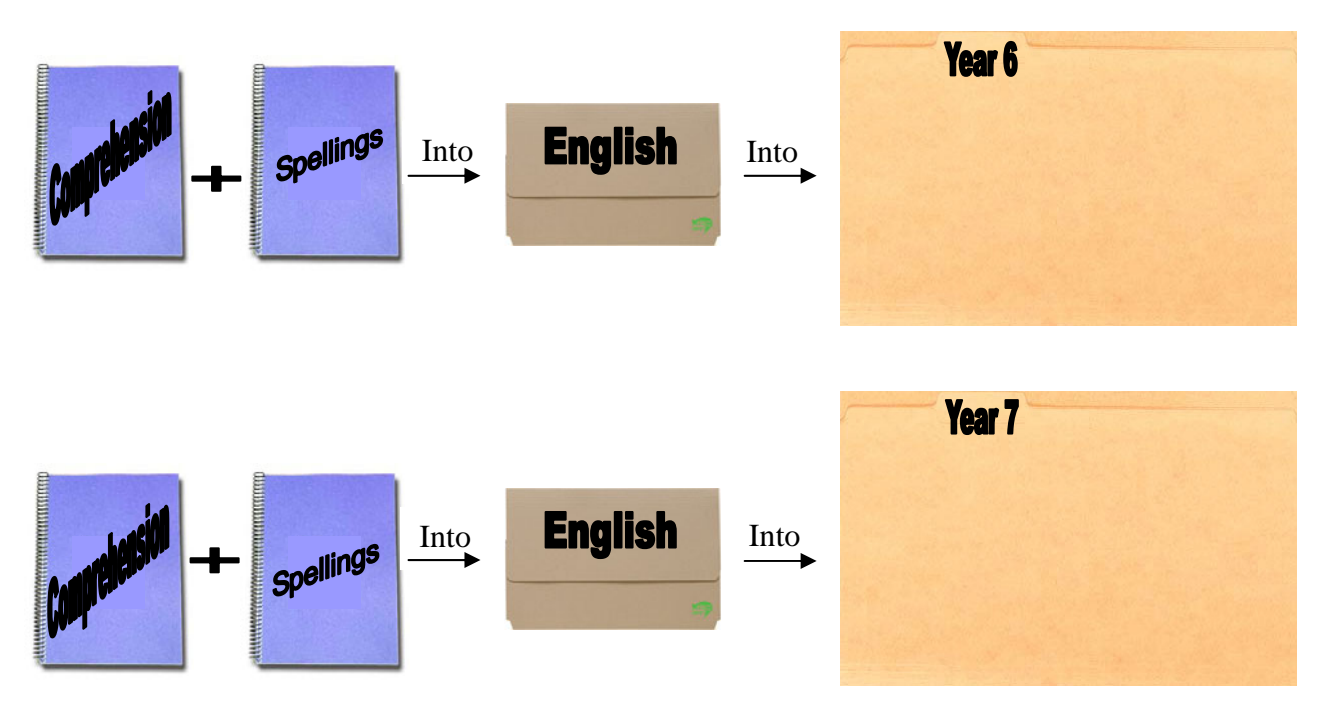

This would be done as shown below in her Computerised File Management System:

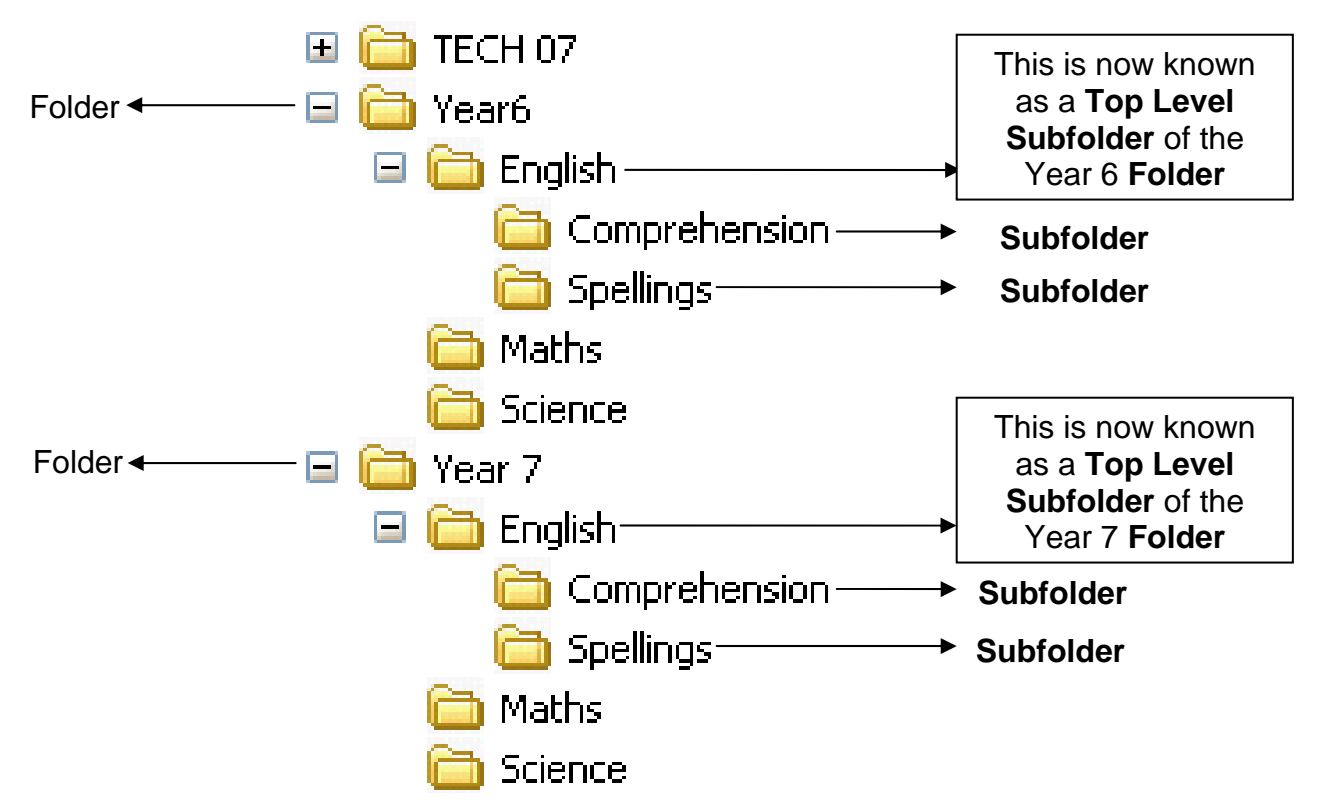

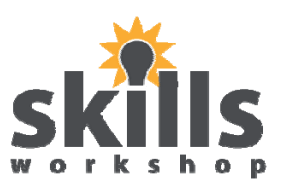

### **Definitions of Types of Folders**

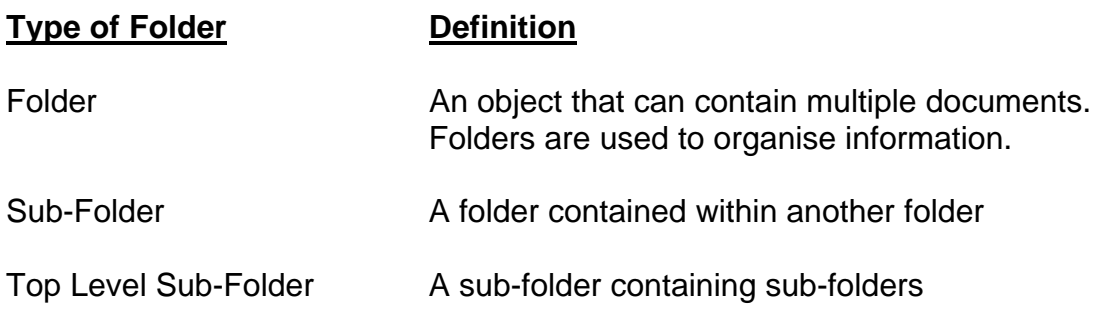

### **Viewing Folders and Sub-folders**

You can view Folders and Sub-Folders by following the steps below:

- 1. Open My Computer
- 2. Click on the Folders tab underneath the menu bar

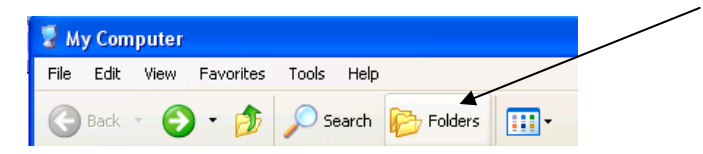

3. A left hand pane should appear (see below)

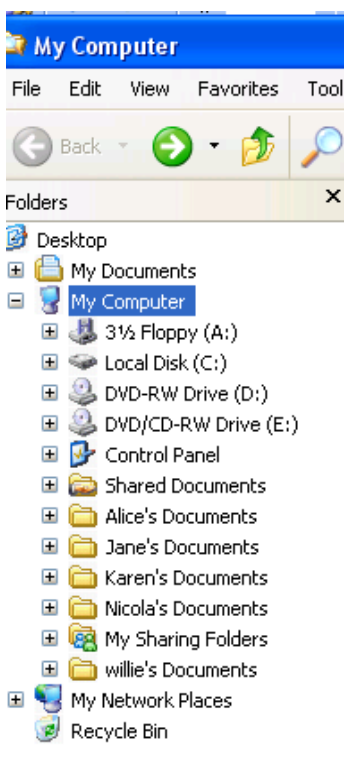

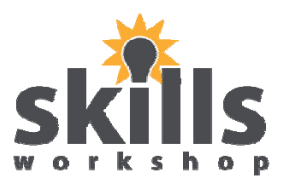

4. You can click on the + sign beside the folder you wish to view and it will expand to reveal all the subfolders within that folder (see below)

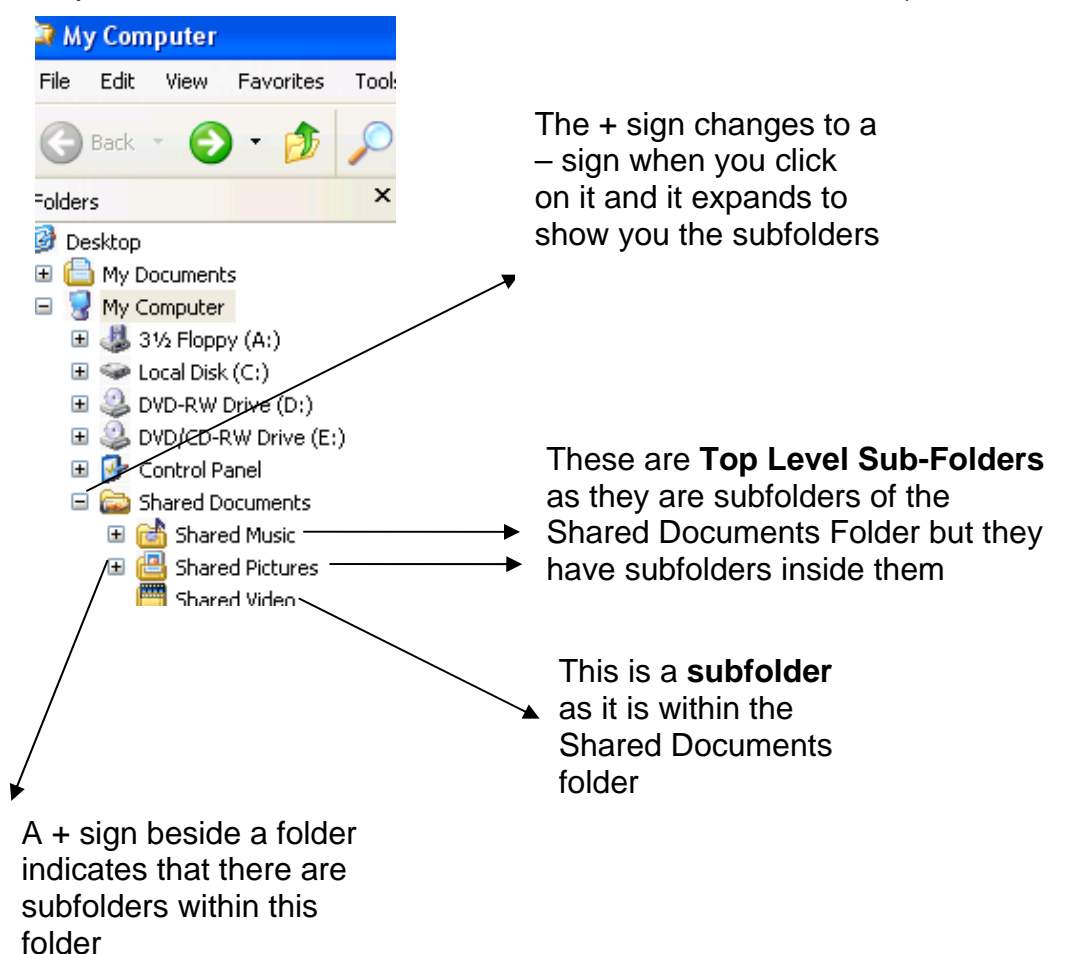